## Firma Duyuru Grubu Kullanımı

## Firma Duyuru Grubu ve Tanımları nasıl oluşturulur?

Sistem Ayarları> Tanımlar> İnsan Kaynakları> Firma Duyuru Grupları ekranına gelinir ve Firma Duyuru Grubu eklenir.

Firma duyuru grupları çalışan portalı üzerinde yayınlanan firma duyurularını gruplar ve filtre vermek amacıyla kullanılır.

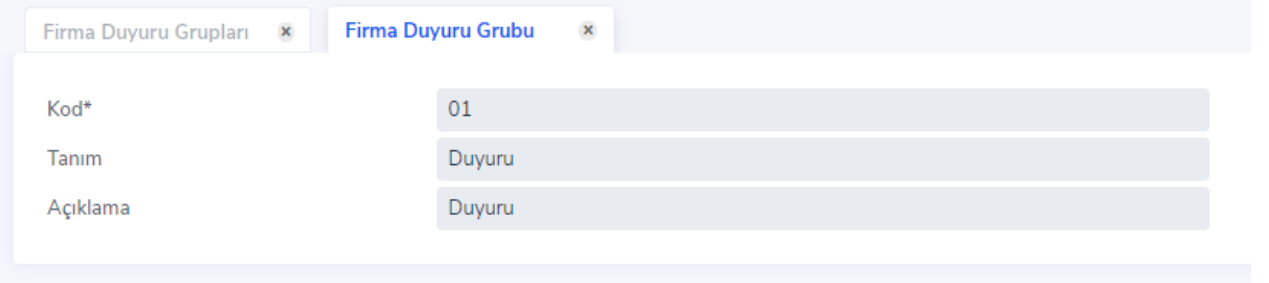

Sistem Ayarları> Tanımlar> İnsan Kaynakları> Firma Duyuru Tanımları ekranına gelinir. Duyurunun ekleneceği grup duyuru grubu alanından seçilerek tanımlanır. Duyurunun hangi tarihten itibaren yayınlanacağı Başlangıç Tarihi alanından belirlenir. Duyuru için Cinsiyet ve Yaş Aralığı olarak da filtre verilebilir.

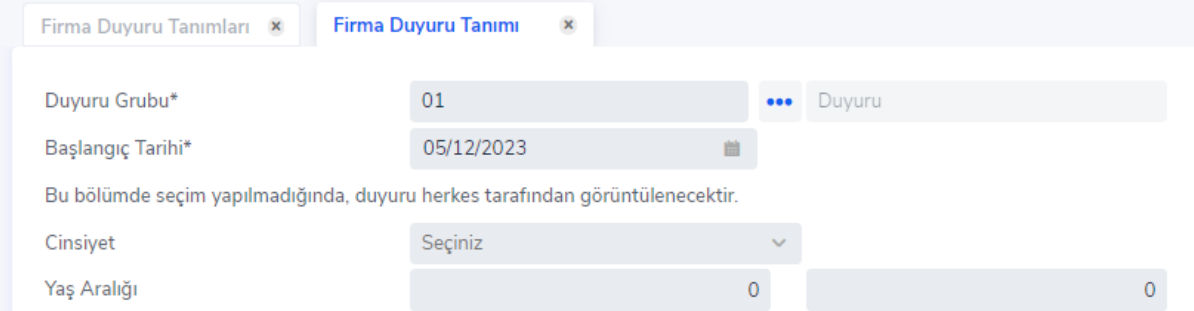

Duyuru için resim eklenmek isteniyorsa Duyuru Resmi alanına gelinir ve sağ tuş ile Resim Yükle seçilir. Bu alanda Başlık ve İçerik bilgisi de girilmelidir.

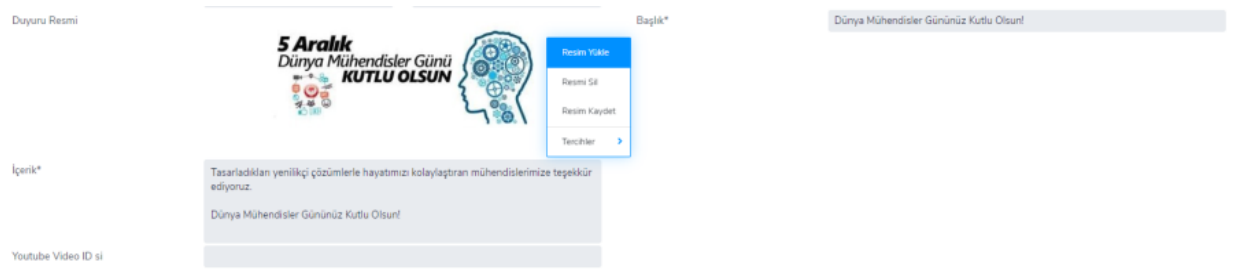

Duyurunun belirli bir kurum, işyeri, birim vb. için yayımlanması isteniyor ise aşağıdaki alandan Satır Ekle butonuna tıklanarak kısıt verilebilir. Ek olarak Pozisyon, Pozisyon Grubu, Unvan veya Çalışan Statüsü için de aynı işlem yapılabilir.

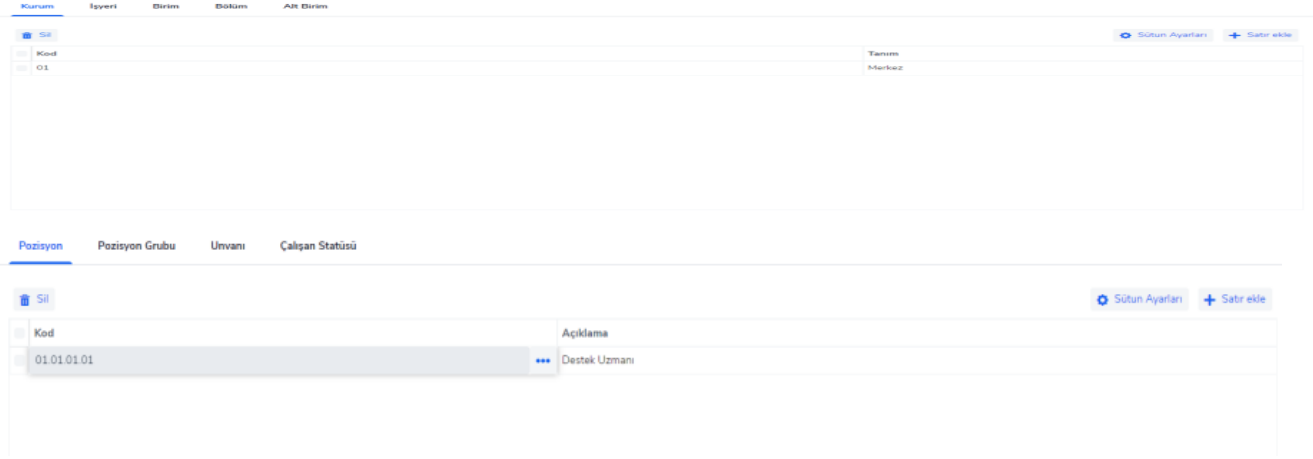

## Kurumsal Çalışan Portalında Firma Duyurularının listelenmesi nasıl sağlanır?

Çalışan Portalı> Anasayfayı Düzenle ile düzenleme ekranı açılır. Çalışan Portalı üzerinde bulunan üç noktaya tıklanır. Ekle butonu ile yeni bileşen eklenir. Bileşen Türü>Firma Duyuruları seçilir.

Çalışan portalına girildiğinde eklenen duyurular Firma Duyuruları bileşeninde listelenir.

Eğer Firma Duyuru Grubuna göre filtre verilmek isteniyorsa Çalışan Portalı> Anasayfayı Düzenle ile düzenleme ekranı açılır.

Üç nokta ile "Firma Duyuruları" eklentisi açılır ve Duyuru Grupları alanından yayınlanacak olan duyurunun grubu seçilir kaydet ile kaydedilir.

Sadece seçilen duyuru grubunun duyurularının yayınlandığı görülür.

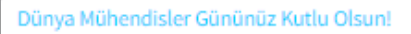

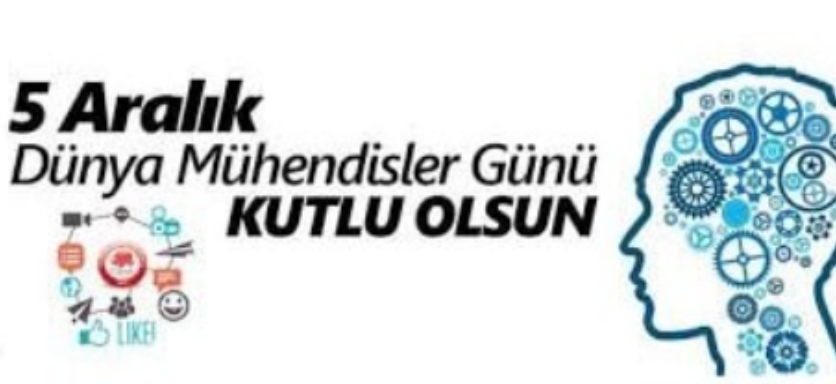

05.12.2023

Tasarladıkları yenilikçi çözümlerle hayatımızı kolaylaştıran mühendislerimize teşekkür ediyoruz.

Dünya Mühendisler Gününüz Kutlu Olsun!

Dokümanlar

Gösterilecek kayıt bulunamadı.

Kapat